## **(1) Demo: Hallo Katze!**

Lasst uns unsere erste App bauen! Wenn man eine neue Programmiersprache lernt, ist der erste Text, den man eingibt, häufig "Hallo Welt!". In unserem Fall wird es "Hallo Katze!" sein.

Unser Team wird dir dabei helfen, das erste Beispiel schnell durchzuspielen. Aber vergiss nicht nach jedem Schritt zu prüfen, ob er richtig ausgeführt wurde.

Wir werden die folgenden Komponenten brauchen, die du im Viewer (*Designer*-Fenster) einfügen musst:

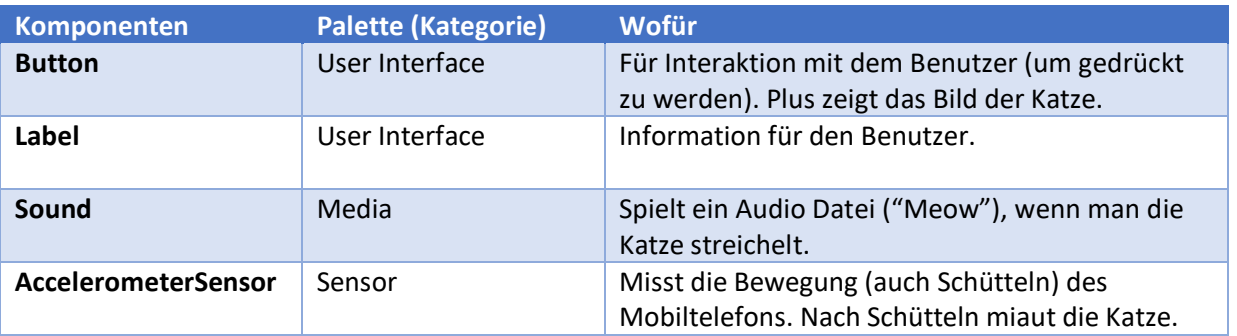

Danach werden die Aktionen im *Blocks*-Fenster programmiert. Zum Beispiel: eine Aktion, wenn man die Taste drückt oder das Mobiltelefon schüttelt. Hast du alle Aktionen bereits programmiert? Überprüfe die Zusammenfassung unten!

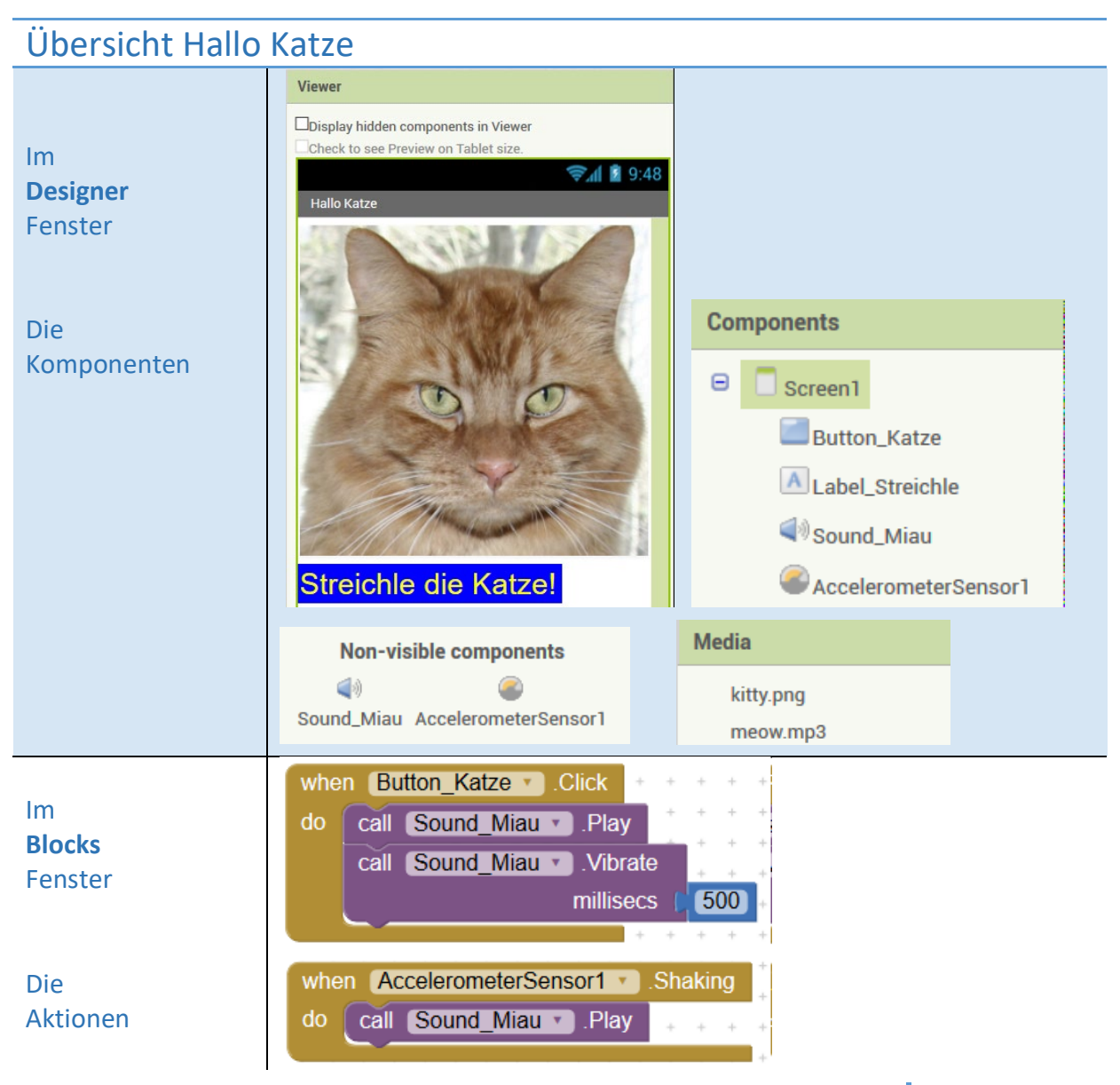

Sobald deine App fertig ist, kompilieren und verpacken wir sie im .apk-Format, damit man sie auf deinem oder jedem anderen Android Gerät runterladen kann. So ist deine neue App abrufbar, auch wenn du nicht mehr mit dem Computer (und AppInventor) verbunden bist.

So macht man das:

- Wähle im Menü *> Build > App (provide QR code for .apk)* aus
- Lies dann den QR-Code mit dem Leser auf deinem Handy ein und teste deine App!
- Dein Telefon wird wahrscheinlich einen Alarm abgeben, der darauf hinweist, dass diese App nicht aus dem AppStore stammt. Und dann fragt es dich, ob du demjenigen vertraust, der diese App programmiert hat. Wir hoffen, dass du dem Programmierer (dir selbst) vertraust und die Installation autorisierst!
- Hinweis: Du kannst auch die .apk-Datei auf deinem Computer speichern und sie per E-Mail an einen Freund senden. Siehe Menü> *Build> App ( save .apk to my computer)*

## **Nächste Schritte**

Wir hoffen, dass dir dieser Demo gefallen hat und du neugierig bist, weitere Apps zu Hause oder in der Schule zu programmieren. Weitere Tutorials von uns findest du unter:

<https://code4you.ch/php/challenges.php>im Filter code+APP auswählen

Viele Infomationen und die originellen Tutorials von AI2 kann man finden bei:

<http://appinventor.mit.edu/explore/ai2/tutorials.html>

z.B. Die originelle detaillierte Anweisung für da[s «Hallo Katze» Tutorial](http://appinventor.mit.edu/explore/ai2/hellopurr.html)

Oder sogar ein komplettes Buch mit coolen Beispielen, Schritt für Schritt erklärt unter:

<http://www.appinventor.org/book2>